# CentOS 系统操作之备查

作者:zorkelvll

- 原文链接:https://ld246.com/article/1557556491669
- 来源网站:[链滴](https://ld246.com/member/zorkelvll)
- 许可协议:[署名-相同方式共享 4.0 国际 \(CC BY-SA 4.0\)](https://ld246.com/article/1557556491669)

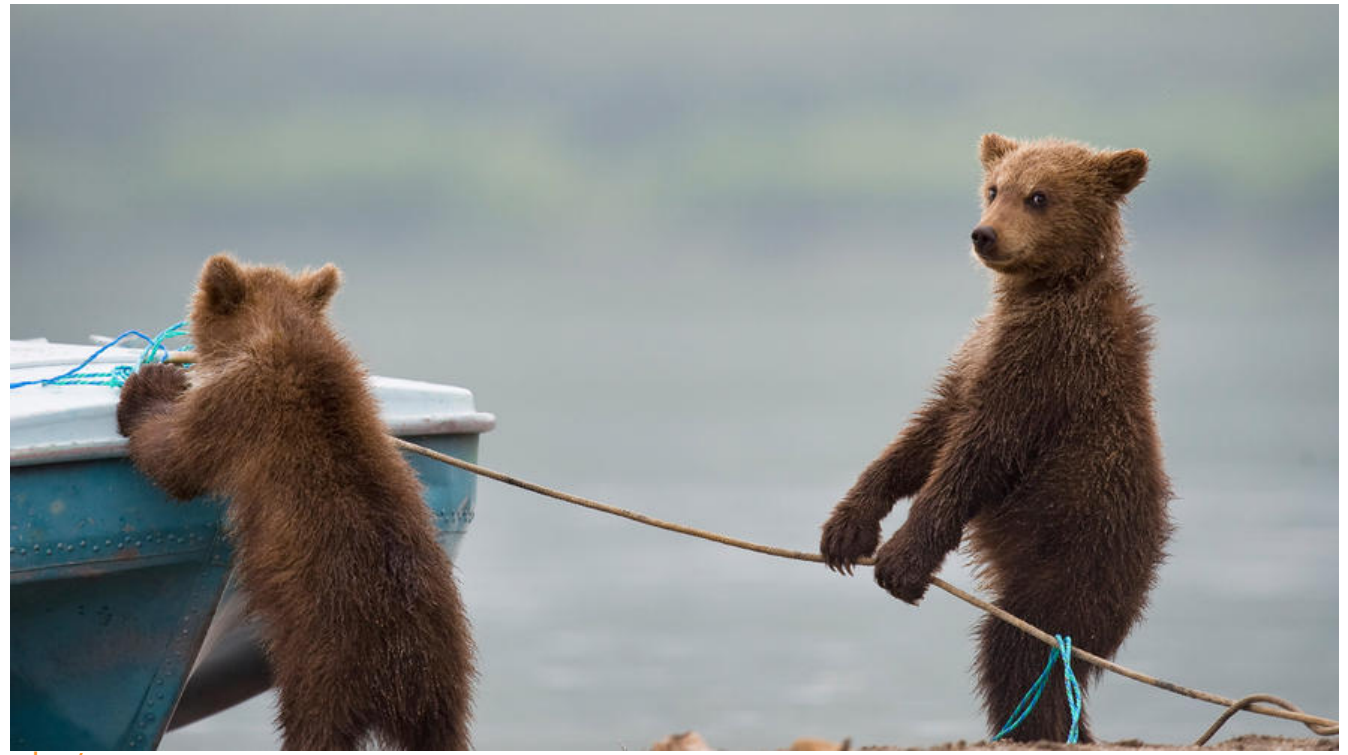

 $str$  />  $2<sub>tr</sub>  $2$$ 

 $hr /$ 

 本文主要介绍自己在 用CentOS时,针对一些常用场景所使用的命令组合以及些许小技巧,仅供直接快速备查之需要!

# **系统**

uname -a **#**系统信息 cat /etc/redhat-release #操作系统版本号

uptime **#系统运行时间, 用户数, 负载情况** w #查看活跃用户 last #用户登录日志

chkconfig --list #系统服务状态

reboot now #系统重启

# **环境变量**

env #系统环境变量

 vim /etc/profile vim ~/.bash\_profile

# **CPU**

**1、cpu**

cat /proc/cpuinfo #CPU信息

### **2、top命令**

```
 top
 #按e将使用内存单位依次切换m,g……
 #按M则根据内存使用大小排序
```
 top -Hp 31559 -d 1 -n 1 #查看PID=31559的进程下各个线程的资源消耗情况 top -H -p 7923 #显示某个进程7923相关资源

echo 3 > /proc/sys/vm/drop\_caches #清除无效占用的buff/cache内存

# **内存**

free -m <br>#系统内存及交换分区使用情况

# **统计**

### **grep命令**

```
 grep -o objStr filename | wc -l
 或者 grep -o 'objStr' filename | wc -l
```
grep -o 'objStr1\|objStr2' filename | wc -l

## **磁盘**

### **1、磁盘挂载**

#单次挂载磁盘, 机器reboot之后将失效并需要重新挂载 mount /dev/vdb1 /opt

 #永久挂载 vim /etc/fstab #添加如下 /dev/vdb1 /opt ext4 defaults 1 1

### **2、空间查看**

df -h #各分区使用情况 df -hl #查看磁盘使用情况以及剩余情况等 df -h /app/

 du -sh \* #显示当前目录下各文件及文件夹大小 du -sh \* | sort -nr #显示大小并按照大小倒序 du jdk-8u181-linux-x64.tar.gz -h #查看文件或文件夹占用空间大小

# **用户**

#### **1、创建用户组aokay及用户zorke**

 groupadd aokay #用户组aokay cd / && chgrp -R aokay /opt/ #为用户组aokay分配根目录opt chmod 777 opt #为用户组根目录opt设权限 mkdir -m 775 /opt/app && chgrp -R aokay /opt/ #为用户组所有用户分配公共应用目录app

```
 useradd -g aokay -d /opt/zorke zorke #为用户组aokay添加用户zorke
 passwd zorke #为用户zorke设置密码
 #chmod 755 /etc/sudoers #【当前操作用户为root用户下无需此操作】
 echo "devops ALL=(ALL:ALL) NOPASSWD: ALL" >> /etc/sudoers #添加管理员权限
 #chmod 440 /etc/sudoers #【当前操作用户为root用户下无需此操作】
```

```
 su zorke
cd \sim
```
#### **2、为用户aokay:zorke分配某个目录权限**

```
 su #root
 chown -R aokay:zorke /app
 exit
```
# **定时任务**

#### **1、为zorke用户添加crontab权限**

```
 su
 crontab -u zorke
 exit
```
#### **2、zorke用户设置定时任务**

```
 crontab -e
 10,20,30,40,50 0-23 * * * /bin/bash /app/zorke/scripts-task.sh
 service crond restart #service crond status
 crontab -l #查看定时任务列表
```
#### **3、直接root用户设置定时任务**

 crontab root用户执 定时任务 - 可能会因相关文件执行权限及访问权限导致相关权限问题,推荐使用1 + 2的设置特定用户 orke执行定时任务

```
 su #root用户
 cd /etc/cron.d
 vim task1crontab.cron #添加如下一条
 10,20,30,40,50 0-23 * * * /bin/bash /app/zorke/scripts-task.sh
 crontab task1crontab.cron #添加定时任务
 crontab -l #查看定时任务 
 exit
```
#### **防火墙**

```
    以CentOS7.4默认防
墙firewalld(推荐使用)的开启、使用、关闭,以及firewalld与iptables两个防火墙之间的切换、使
、二者端口开启的操作等为例!
```
### **1、firewalld VS iptables**

(a)、无 -> firewalld

 systemctl status firewalld #查看firewalld防火墙状态 systemctl start firewalld #打开firewalld防火墙 systemctl stop firewalld #关闭firewalld防火墙 systemctl restart firewalld #重启firewalld防火墙

 firewall-cmd --permanent --zone=public --add-port=8800/tcp #开放端口 firewall-cmd --reload #刷新防火墙, 开放的端口生效 firewall-cmd --zone=public --query-port=8800/tcp #检查端口是否生效

(b)、firewalld -> iptables

 systemctl stop firewalld #停用firewalld systemctl mask firewalld #mask firewalld

 yum install -y iptables #安装iptables yum install iptables-services #安装iptables-services

vim /etc/sysconfig/iptables #修改iptables文件, 添加如: -A INPUT -p tcp --dport 8800 -j ACCEPT #即开放端口8800 service iptables restart #重启iptables防火墙,开放的端口生效

(c)、iptables -> firewalld

 systemctl stop iptables.service #停止iptables防火墙服务 systemctl unmask firewalld.service #unmask firewalld systemctl start firewalld #打开firewalld防火墙

(d)、firewalld关闭端口

```
 firewall-cmd --remove-port=9091/tcp --permanent
 firewall-cmd --reload
```
### **2、端口管理**

#### firewalld

```
 firewall-cmd --list-ports #查看已开放端口
 firewall-cmd --zone=public --add-port=80/tcp --permanent #开启80端口
 firewall-cmd --reload #重启防火墙以使得开启的80端口生效
 firewall-cmd --zone= public--remove-port=80/tcp --permanent #删除80端口配置
```

```
 netstat -lntp #查看监听的端口
 netstat -lnp | grep 8080 #查看8080端口被哪个进程占用
```
#### **网络**

curl ifconfig.me #查看本机外网ip地址

netstat -ano #查看系统上的tcp连接数

# **免密**

#将配置hostA免密登录host1, host2

# **其他**

rpm -qa #已安装软件包 find ~/ -name node #查找文件夹

# **来源**

- CentOS 系统管理
- CentOS7.4 环境防火墙及端口管理
- CentOS7.2 各类环境变量配置
- ● [CentOS 命令](https://www.zorkelvll.cn/blogs/zorkelvll/articles/2018/11/08/1541688065445)

 $2<sub>tr</sub>  $>$$  $2<sub>r</sub>$ />  $2<sub>tr</sub>  $>$$